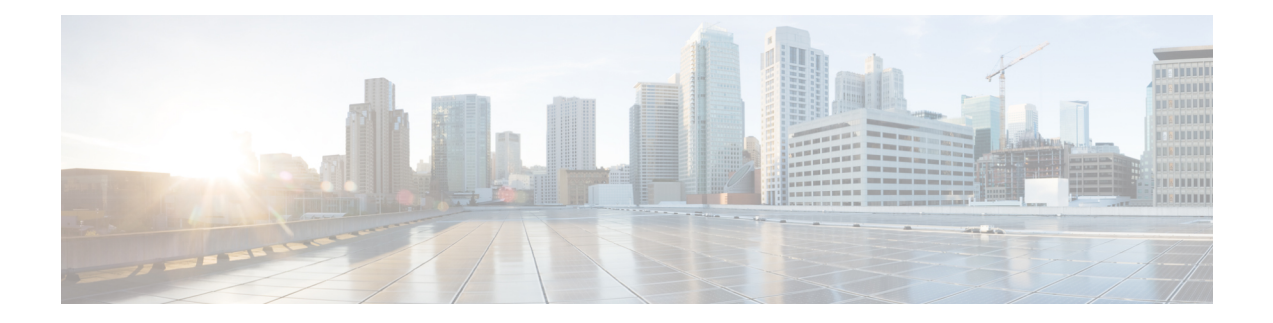

# **Object Tracking Commands**

This chapter describes the Cisco IOS XR software commands used to track objects. For information about how to use these commands to configure object tracking, see *System Management Configuration Guide for Cisco ASR 9000 Series Routers* .

- [action,](#page-1-0) on page 2
- [delay,](#page-2-0) on page 3
- [interface](#page-4-0) (track), on page 5
- [line-protocol](#page-6-0) track, on page 7
- [object,](#page-8-0) on page 9
- [route](#page-10-0) ipv4, on page 11
- show [track,](#page-11-0) on page 12
- [track,](#page-13-0) on page 14
- threshold [percentage,](#page-15-0) on page 16
- [threshold](#page-16-0) weight, on page 17
- type [line-protocol](#page-17-0) state, on page 18
- type list [boolean,](#page-18-0) on page 19
- type route [reachability,](#page-20-0) on page 21
- type rtr, on [page](#page-22-0) 23
- vrf [\(track\),](#page-23-0) on page 24

# <span id="page-1-0"></span>**action**

To configure a track to implement actions based on changes in the state of the track, use the **action** command in the track configuration mode. To delete the configuration of action tracking, use the**no** form of this command.

**action** {**track-up** | **track-down**} **error-disable interface** *interface-name* [**auto-recover**] **no action** {**track-up** | **track-down**} **error-disable interface** *interface-name* [**auto-recover**]

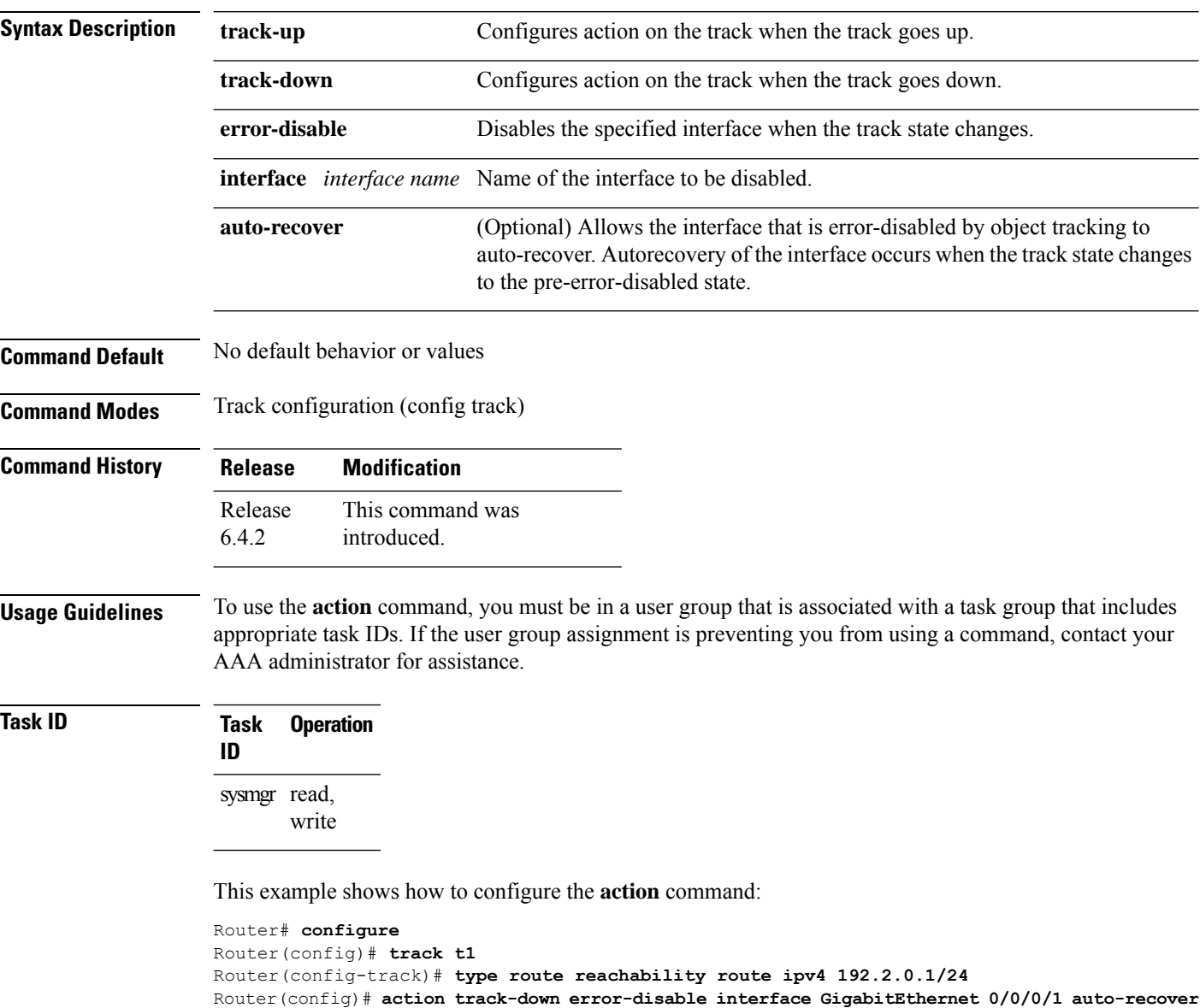

# <span id="page-2-0"></span>**delay**

 $\mathbf I$ 

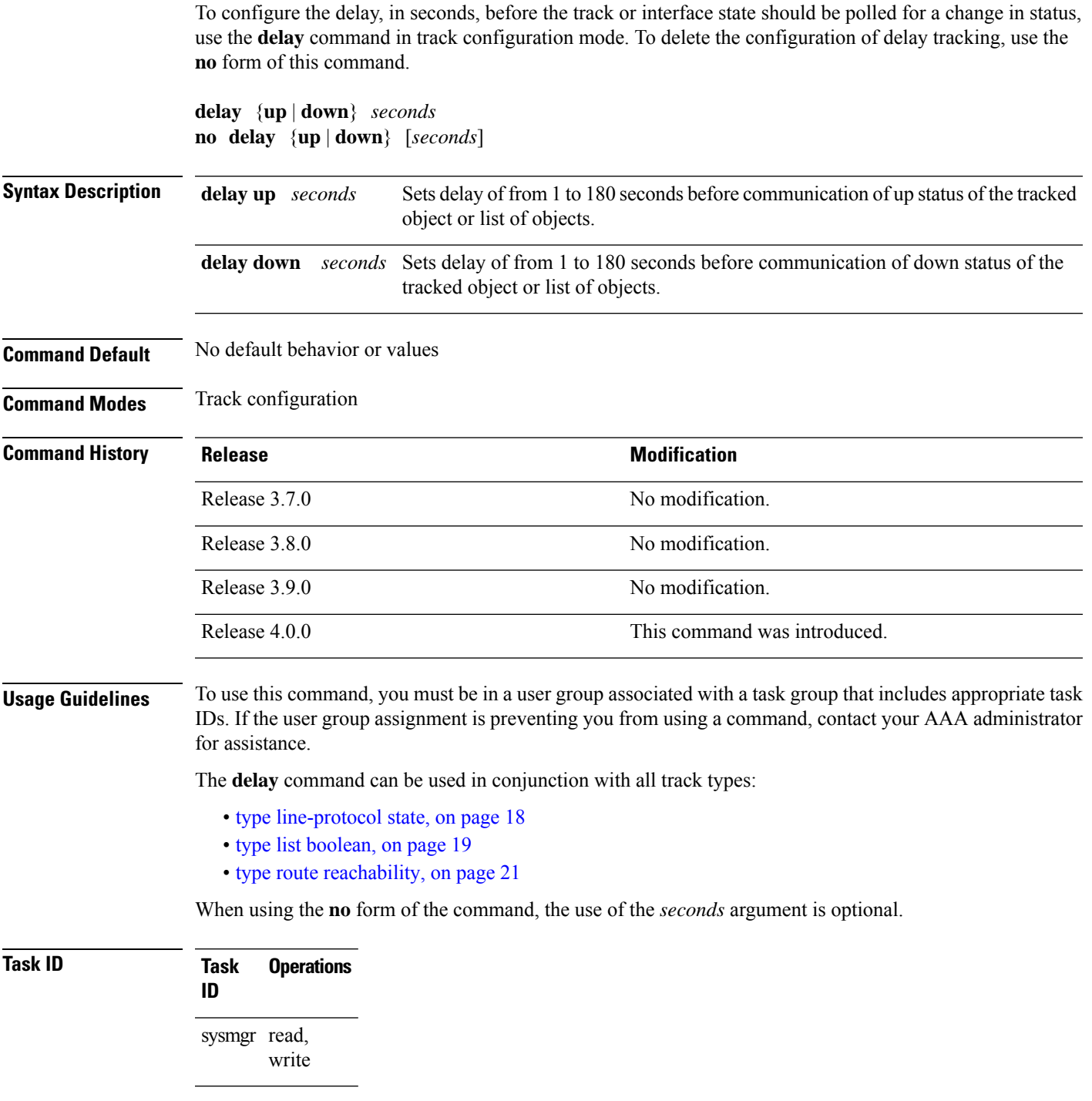

The following example shows that the tracking process is configured to notify the network administrator that the interface should be polled for its up state in five-second intervals:

I

```
RP/0/RSP0/CPU0:router# configuration
RP/0/RSP0/CPU0:router(config)# track name1
RP/0/RSP0/CPU0:router(config-track)# delay up 5
```
### **Related Topics**

[track,](#page-13-0) on page 14

# <span id="page-4-0"></span>**interface (track)**

To select an interface object type for tracking purposes, use the **interface** command in interface configuration mode. To delete the configuration of a track based on a particular interface object type, use the **no** form of this command.

**interface** *type interface-path-id* **no interface** *type interface-path-id*

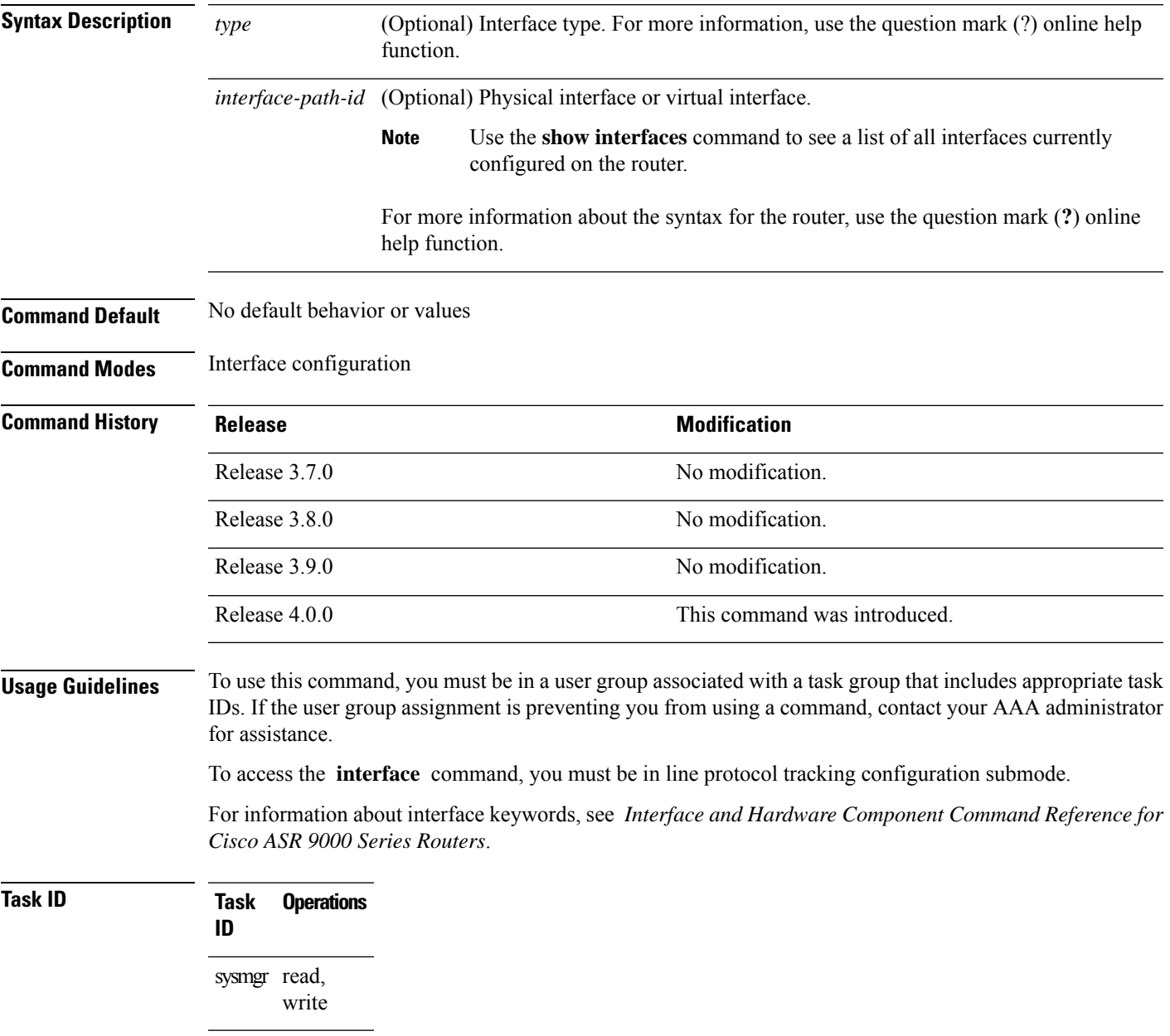

The following example shows the **interface** command in the context of object tracking:

RP/0/RSP0/CPU0:router# **configure** RP/0/RSP0/CPU0:router(config)# **track track12** RP/0/RSP0/CPU0:router(config-track)# **type line-protocol state** RP/0/RSP0/CPU0:router(config-track-line-prot)# **interface atm 0/2/0/0.1**

### **Related Topics**

[track,](#page-13-0) on page 14 type [line-protocol](#page-17-0) state, on page 18 type list [boolean,](#page-18-0) on page 19 type route [reachability](#page-20-0), on page 21

## <span id="page-6-0"></span>**line-protocol track**

To associate a specific track with an IPsec or GRE interface object, use the **line-protocol track** command in interface configuration mode. To delete the association between the track and the IPsec or GRE interface object, use the **no** form of this command.

**line-protocol track** *object-name* **no line-protocol track** *object-name*

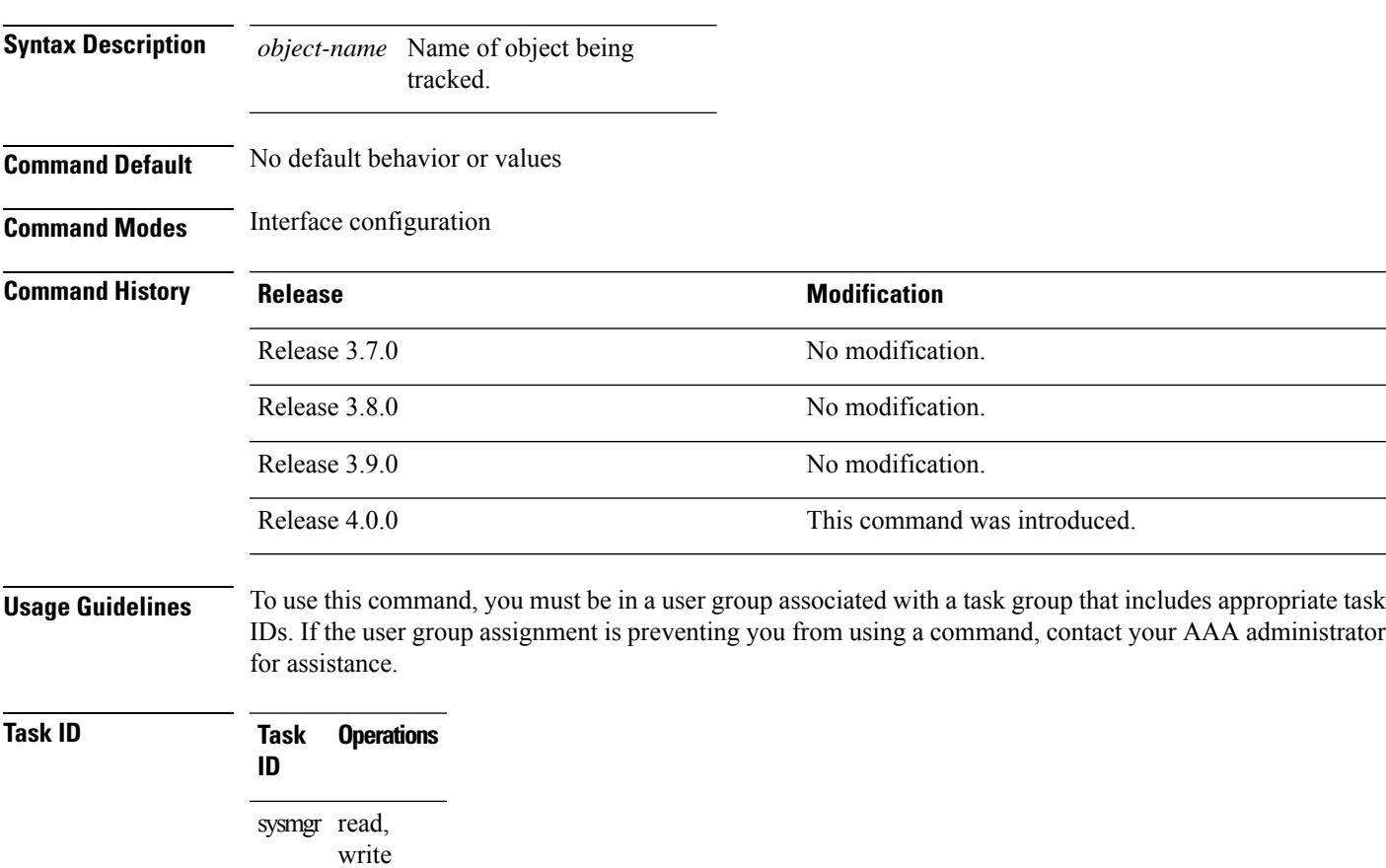

The following example shows how the **line-protocol track** command is used:

```
RP/0/RSP0/CPU0:router# configure
RP/0/RSP0/CPU0:router(config)# track PREFIX1
RP/0/RSP0/CPU0:router(config-track)# type route reachability
RP/0/RSP0/CPU0:router(config-track-route)# route ipv4 7.0.0.0/24
RP/0/RSP0/CPU0:router(config-track-route)# interface service-ipsec 1
RP/0/RSP0/CPU0:router(config-if)# vrf 1
RP/0/RSP0/CPU0:router(config-if)# ipv4 address 70.0.0.2 255.25.255.0
RP/0/RSP0/CPU0:router(config-if)# line-protocol track PREFIX1
```
I

**Related Topics**

[interface](#page-4-0) (track), on page 5 [track,](#page-13-0) on page 14

# <span id="page-8-0"></span>**object**

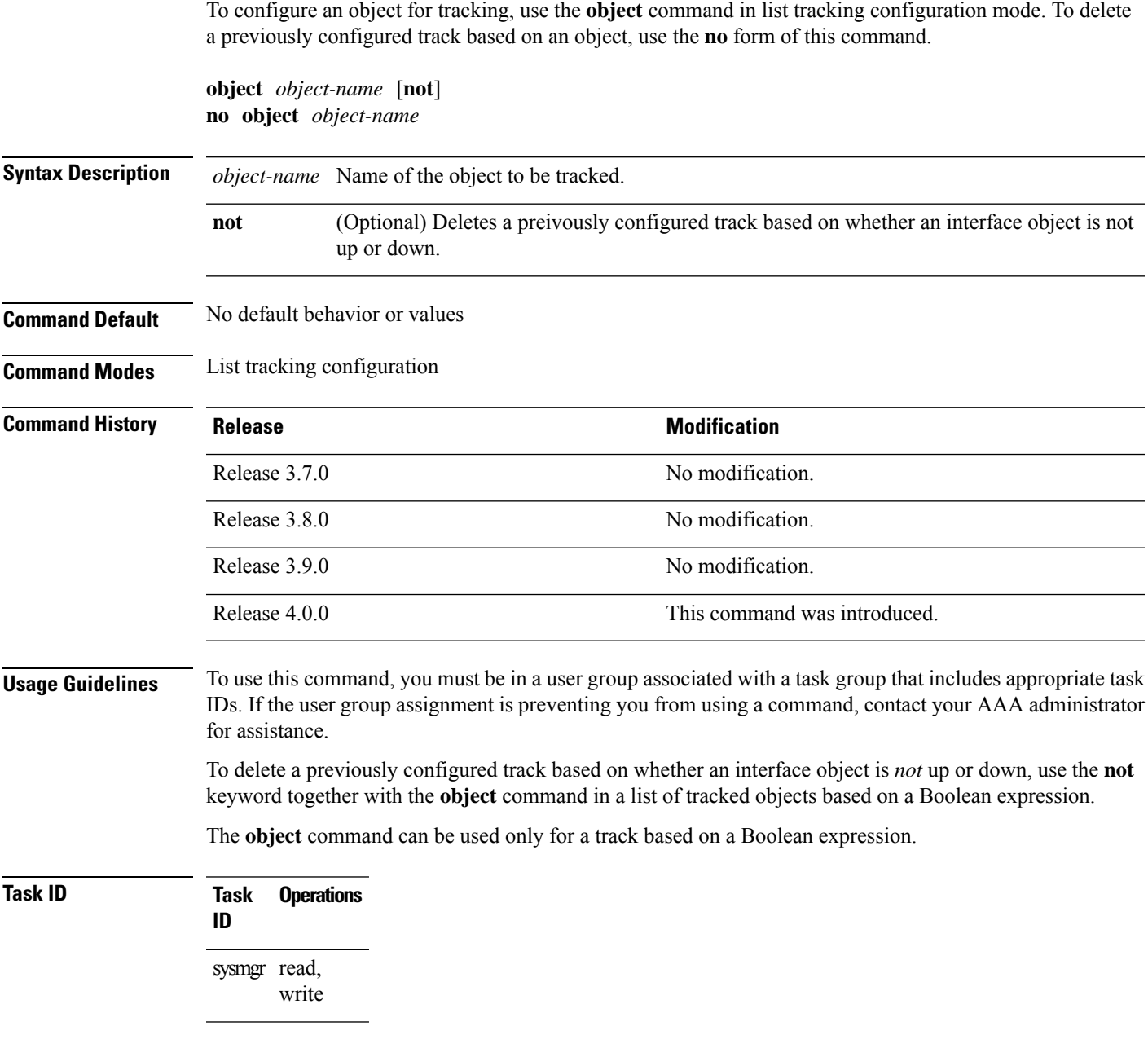

The following example shows how to configure an object, using the optional **not** keyword, in a tracked list of objects based on a Boolean calculation:

```
RP/0/RSP0/CPU0:router# configure
RP/0/RSP0/CPU0:router(config)# track connection100
RP/0/RSP0/CPU0:router(config-track-list)# type list boolean and
RP/0/RSP0/CPU0:router(config-track-list)# object obj3 no
```
I

**Related Topics** [track,](#page-13-0) on page 14 type list [boolean,](#page-18-0) on page 19 Ш

### <span id="page-10-0"></span>**route ipv4**

To configure that an IP prefix and subnet mask should be used as the basis to track route reachability, use the **route ipv4** command in route tracking configuration mode. To remove this configuration, use the **no** form of the command.

**route ipv4** *IP prefix and subnet mask* **no route ipv4**

**Syntax Description** *IP prefix and subnet mask* Network and subnet mask; for example, 10.56.8.10/16.

**Command Default** No default behavior or values

**Command Modes** Route tracking configuration

**Command History Release <b>Modification** Release 3.7.0 No modification. Release 3.8.0 No modification. Release 3.9.0 No modification. Release 4.0.0 This command was introduced.

**Usage Guidelines** To use this command, you must be in a user group associated with a task group that includes appropriate task IDs. If the user group assignment is preventing you from using a command, contact your AAA administrator for assistance.

The *IP prefix* and *subnet mask* arguments are optional for the **no** form of this command.

### **Task ID Task Operations ID** sysmgr read,

write

The following example displays use of the **route ipv4** command:

```
RP/0/RSP0/CPU0:router# configure
RP/0/RSP0/CPU0:router(config)# track track22
RP/0/RSP0/CPU0:router(config-track)# type route reachability
RP/0/RSP0/CPU0:router(config-track-route)# route ipv4 10.56.8.10/16
```
### **Related Topics**

type route [reachability,](#page-20-0) on page 21 vrf [\(track\),](#page-23-0) on page 24

## <span id="page-11-0"></span>**show track**

To display information about objects that were tracked and to specify the format of the report, use the **show track** command in EXEC mode.

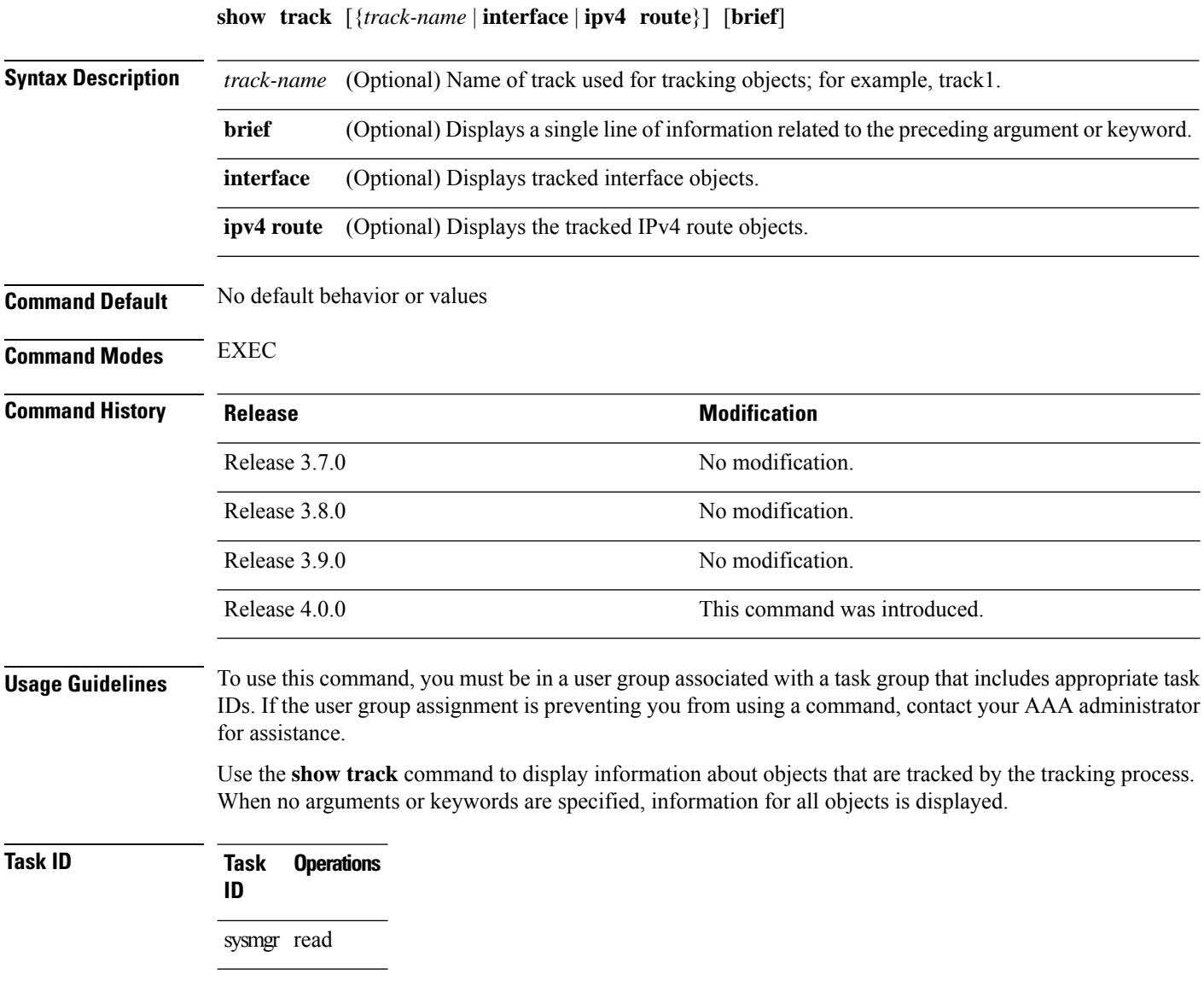

The following sample output illustrates use of the **show track** command:

RP/0/RSP0/CPU0:router# **show track Track\_name3** Track name3 List boolean and is DOWN 1 change, last change 10:26:20 SJC Sun Aug 05 2007 object name2 not UP object name1 UP

 $\mathbf l$ 

### **Related Topics**

[track,](#page-13-0) on page 14

### <span id="page-13-0"></span>**track**

To initiate or identify a tracking process used to track the status of an object or list of objects, use the **track** command in global configuration mode. To remove the tracking process, use the **no** form of this command. **track** *track-name* **no track** *track-name* **Syntax Description track** *track-name* Name of track used for tracking objects; for example, track1. **Command Default** No default behavior or values **Command Modes** Global configuration **Command History Release <b>Modification** Release 3.7.0 No modification. Release 3.8.0 No modification. Release 3.9.0 No modification. Release 4.0.0 This command was introduced. **Usage Guidelines** To use this command, you must be in a user group associated with a task group that includes appropriate task IDs. If the user group assignment is preventing you from using a command, contact your AAA administrator for assistance. When you use the **track** command, you enter track configuration mode. **Task ID Task Operations ID** sysmgr read,

> This example shows that the tracking process is configured to notify the network administrator about the up state of the tracked object list every five seconds:

```
RP/0/RSP0/CPU0:router# configure
RP/0/RSP0/CPU0:router(config)# track LIST2
RP/0/RSP0/CPU0:router# track LIST2 delay up 5
```
#### **Related Topics**

write

[delay](#page-2-0), on page 3 [show](#page-11-0) track, on page 12 type [line-protocol](#page-17-0) state, on page 18

 $\mathbf{l}$ 

type list [boolean](#page-18-0), on page 19 type route [reachability,](#page-20-0) on page 21

# <span id="page-15-0"></span>**threshold percentage**

To configure tracking threshold values based on percentages, use the **threshold percentage** command in track list threshold configuration mode. To remove a threshold percentage, use the **no** form of the command.

**threshold percentage up** *weight* [**down** *weight*]

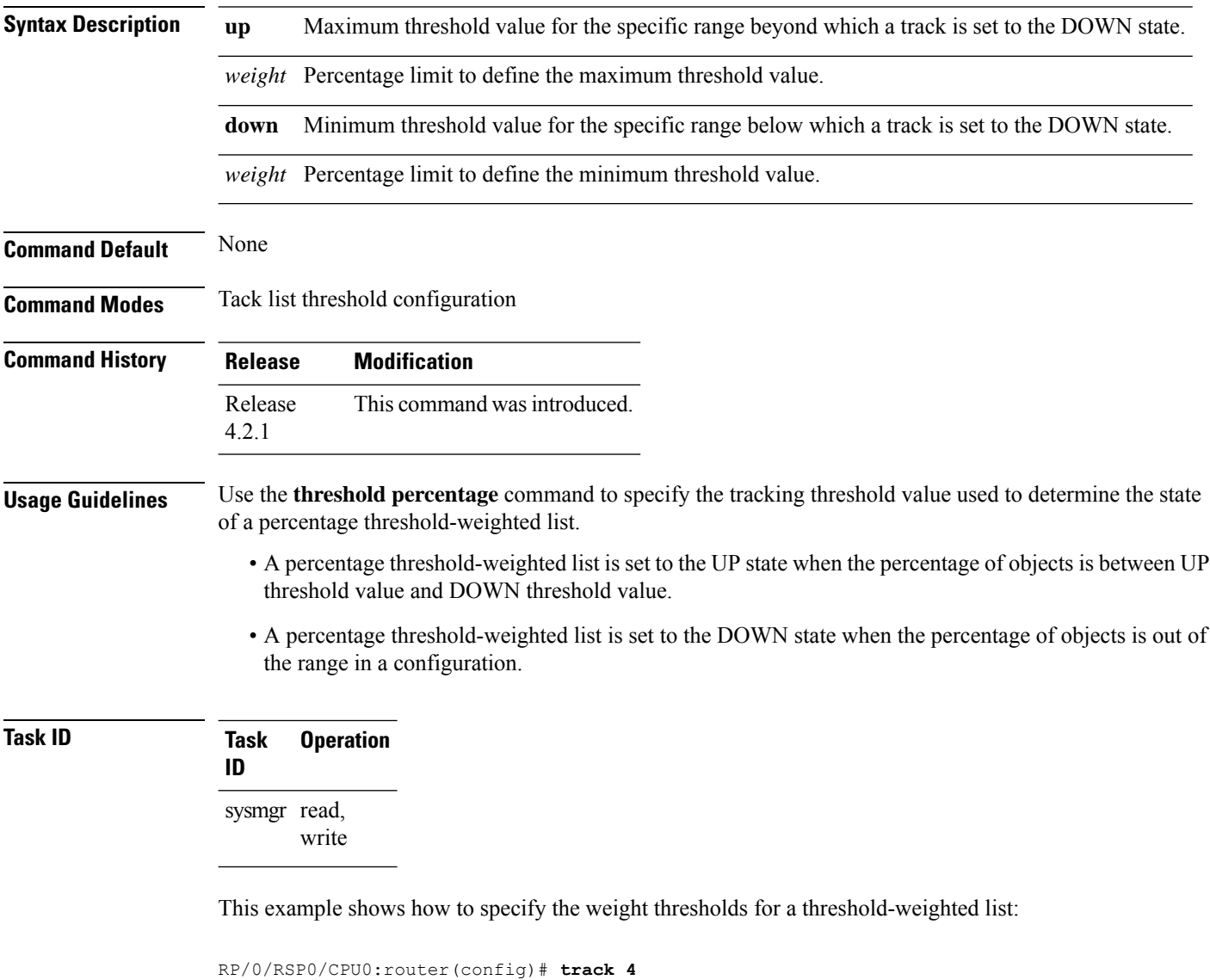

RP/0/RSP0/CPU0:router(config-track)# **type list threshold weight**

RP/0/RSP0/CPU0:router(config-track-list-threshold)# **threshold percentage up 50 down 33**

# <span id="page-16-0"></span>**threshold weight**

To configure tracking threshold values based on weights, use the **threshold weight** command in track list threshold configuration mode. To remove a threshold weight, use the **no** form of the command.

**threshold weight up** *weight* [**down** *weight*]

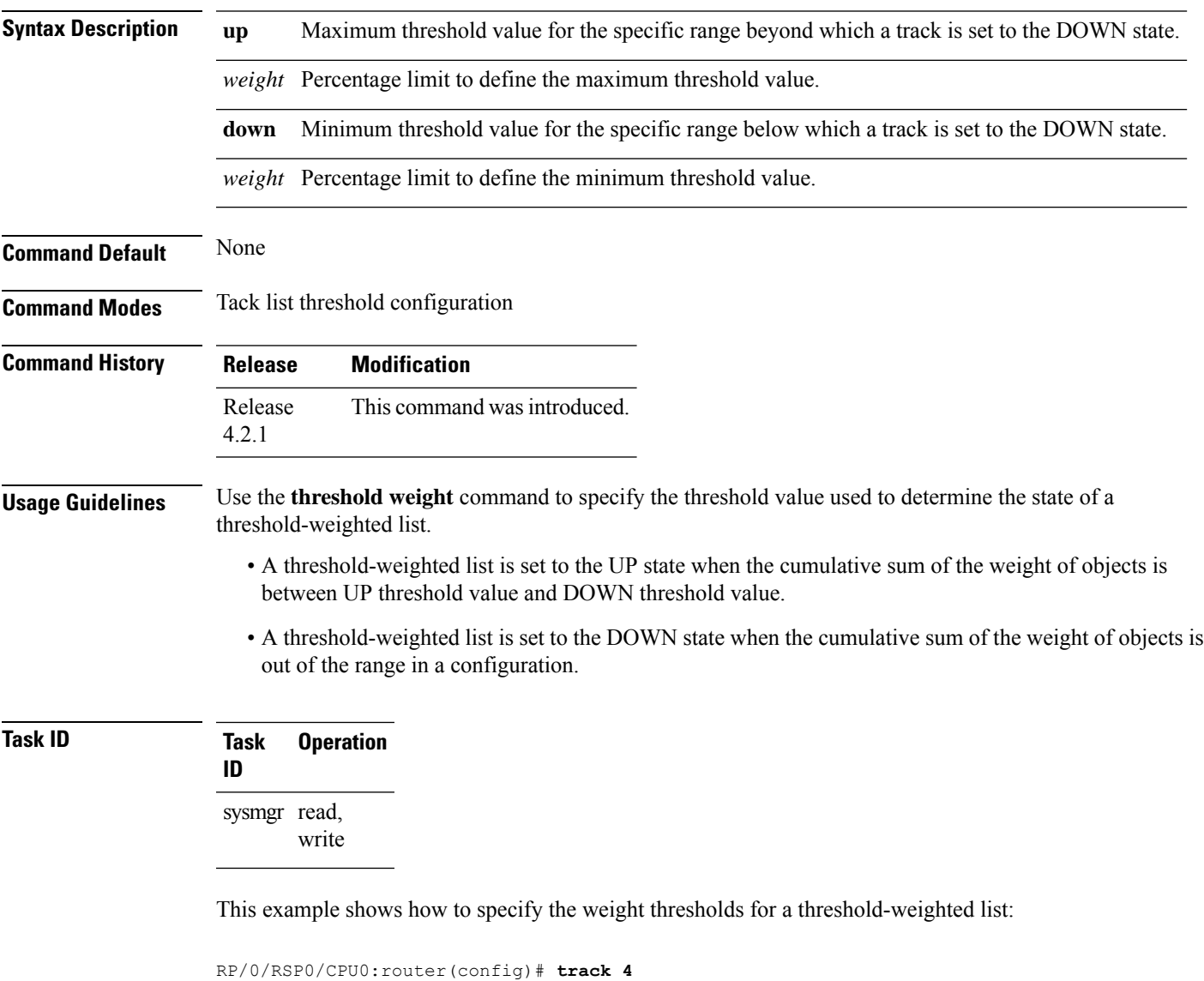

RP/0/RSP0/CPU0:router(config-track)# **type list threshold weight** RP/0/RSP0/CPU0:router(config-track-list-threshold)# **threshold weight up 18 down 5**

# <span id="page-17-0"></span>**type line-protocol state**

To configure tracking of the line protocol state of an interface object, use the **type line-protocol** command in track configuration mode. To delete the configuration of line-protocol tracking, use the **no** form of this command.

**type line-protocol state no type line-protocol state**

**Command Default** No default behavior or values

**Command Modes** Track configuration

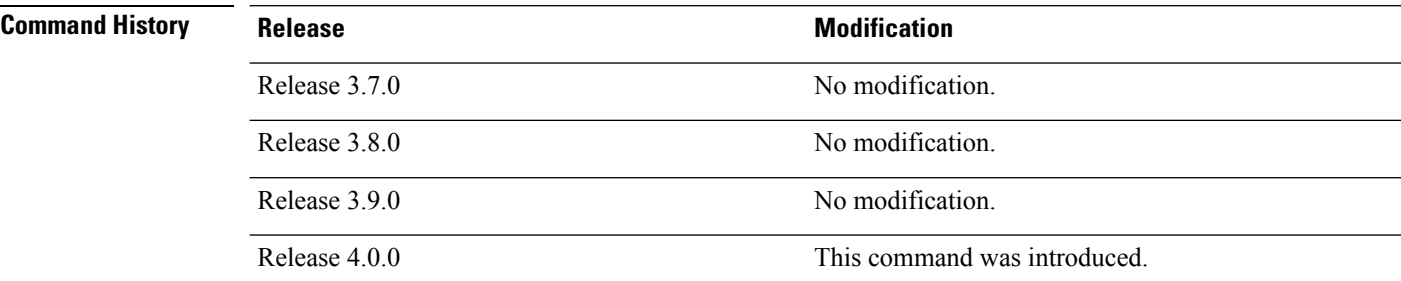

### **Usage Guidelines** To use this command, you must be in a user group associated with a task group that includes appropriate task IDs. If the user group assignment is preventing you from using a command, contact your AAA administrator

for assistance.

The **type line-protocol state** command can be used in conjunction with the **delay** command to configure the delay, in seconds, before the track or interface state should be polled for a change in its status.

The **type line-protocol state** command enters line-protocol tracking configuration mode.

```
Task ID Task Operations
                ID
                 sysmgr read,
```
write

This example shows how to use the **type line-protocol state** command:

```
RP/0/RSP0/CPU0:router# configure
RP/0/RSP0/CPU0:router(config)# track track12
RP/0/RSP0/CPU0:router(config-track)# type line-protocol state
```
#### **Related Topics**

[delay](#page-2-0), on page 3 [interface](#page-4-0) (track), on page 5 [show](#page-11-0) track, on page 12 [track,](#page-13-0) on page 14

# <span id="page-18-0"></span>**type list boolean**

To configure a tracked list of objects based on a Boolean calculation, use the **type list boolean** command in track configuration mode. To remove an object tracking list based on a Boolean calculation, use the **no** form of the command.

**type list boolean** {**and** | **or**} **no type list boolean** {**and** | **or**}

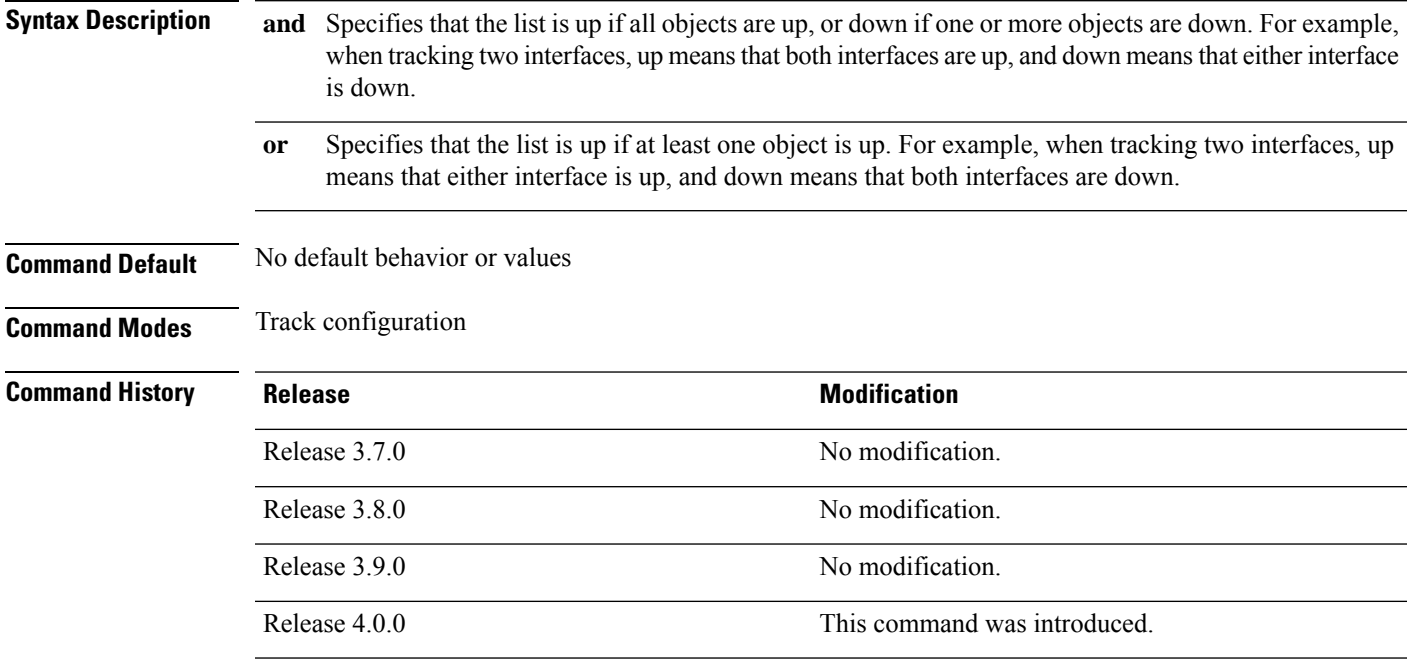

**Usage Guidelines** To use this command, you must be in a user group associated with a task group that includes appropriate task IDs. If the user group assignment is preventing you from using a command, contact your AAA administrator for assistance.

> The **type list boolean** command enters the list tracking configuration mode, and can be used in conjunction with the**delay** command to configure the delay, in seconds, before the track or interface state should be polled for a change in its status.

> To remove a track based on whether an interface object is *not* up or down, use the **not** keyword together with the **object** command as shown in the example that follows.

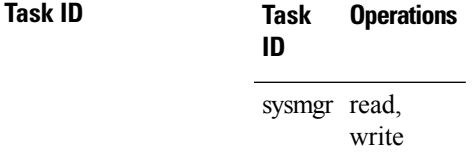

This example shows how to use the **type list boolean** command in creating a list of objects to be tracked:

```
RP/0/RSP0/CPU0:router# configure
RP/0/RSP0/CPU0:router(config)# track LIST2
RP/0/RSP0/CPU0:router(config-track)# type list boolean and
RP/0/RSP0/CPU0:router(config-track-list)# object IPSec1 not
RP/0/RSP0/CPU0:router(config-track-list)# object IPSec2
RP/0/RSP0/CPU0:router(config-track-list)# object PREFIX1
RP/0/RSP0/CPU0:router(config-track-list)# exit
RP/0/RSP0/CPU0:router(config)# track IPSec1
RP/0/RSP0/CPU0:router(config-track)# type line-protocol state
RP/0/RSP0/CPU0:router(config-track-line-prot)# interface tengige 0/0/0/3
RP/0/RSP0/CPU0:router(config-track-line-prot)# exit
RP/0/RSP0/CPU0:router(config-track)# track IPSec2
RP/0/RSP0/CPU0:router(config-track)# type line-protocol state
RP/0/RSP0/CPU0:router(config-track-line-prot)# interface ATM0/2/0.1
RP/0/RSP0/CPU0:router(config-track-line-prot)# exit
RP/0/RSP0/CPU0:router(config)# track PREFIX1
RP/0/RSP0/CPU0:router(config-track)# type route reachability
RP/0/RSP0/CPU0:router(config-track-route)# route ipv4 7.0.0.0/24
RP/0/RSP0/CPU0:router(config-track-route)# exit
RP/0/RSP0/CPU0:router(config-track)# interface service-ipsec 1
RP/0/RSP0/CPU0:router(config-if)# vrf 1
RP/0/RSP0/CPU0:router(config-if)# ipv4 address 70.0.0.2 255.255.255.0
RP/0/RSP0/CPU0:router(config-if)# profile vrf_1_ipsec
RP/0/RSP0/CPU0:router(config-if)# line-protocol track LIST2
RP/0/RSP0/CPU0:router(config-if)# tunnel source 80.0.0.2
RP/0/RSP0/CPU0:router(config-if)# tunnel destination 80.0.0.1
RP/0/RSP0/CPU0:router(config-if)# service-location preferred-active 0/2/0
RP/0/RSP0/CPU0:router(config-if)# commit
```
#### **Related Topics**

[delay](#page-2-0), on page 3 [line-protocol](#page-6-0) track, on page 7 [object](#page-8-0), on page 9 [show](#page-11-0) track, on page 12 [track,](#page-13-0) on page 14 type [line-protocol](#page-17-0) state, on page 18 type route [reachability](#page-20-0), on page 21

Ш

## <span id="page-20-0"></span>**type route reachability**

To configure the routing process to notify the tracking process when the route state changes due to a routing update, use the **type route reachability** command in track configuration mode. To remove a track based on route reachability, use the **no** form of this command.

**type route reachability no type route reachability**

**Syntax Description** This command has no keywords or arguments.

**Command Default** No default behavior or values

**Command Modes** Track configuration

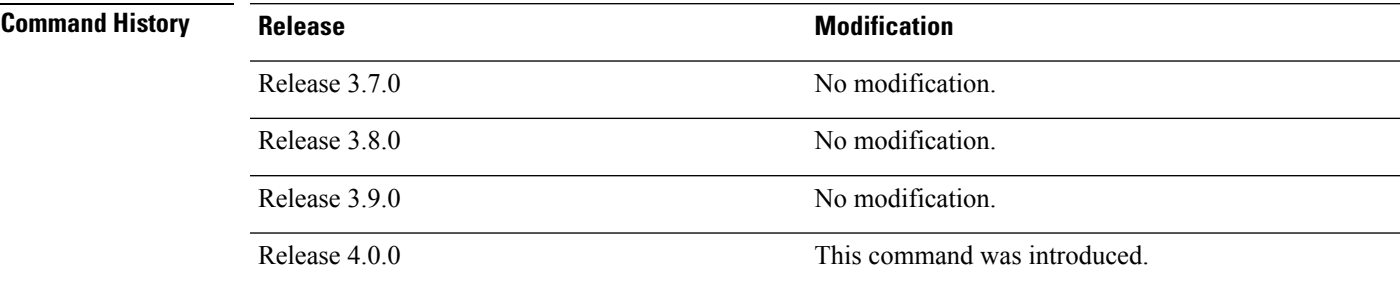

### **Usage Guidelines** To use this command, you must be in a user group associated with a task group that includes appropriate task IDs. If the user group assignment is preventing you from using a command, contact your AAA administrator for assistance.

A tracked IP-route object is considered up and reachable when a routing-table entry exists for the route and the route is not inaccessible.

The **type route reachability** command can be used in conjunction with the **delay** command to configure the delay, in seconds, before the track or interface state should be polled for a change in its status.

The route reachability tracking process is based on either of the following, depending on your router type:

- **vrf**—A VRF table name.
- **route**—An IPv4 prefix consisting of the network and subnet mask (for example, 10.56.8.10/16).

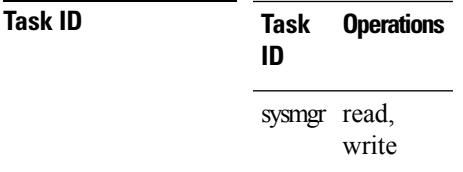

This example shows how to track for route reachability:

```
RP/0/RSP0/CPU0:router# configure
RP/0/RSP0/CPU0:router(config)# track track22
```
RP/0/RSP0/CPU0:router(config-track)# **type route reachability**

### **Related Topics**

[delay](#page-2-0), on page 3 [show](#page-11-0) track, on page 12 [track,](#page-13-0) on page 14

**Object Tracking Commands**

### <span id="page-22-0"></span>**type rtr**

To configure the router to track the return code of IP service level agreement (SLA) operations, use the **type rtr** command in track configuration mode. To remove a track based on IP SLA return code, use the **no** form of this command.

**type rtr** *ipsla-no* **reachability no type rtr**

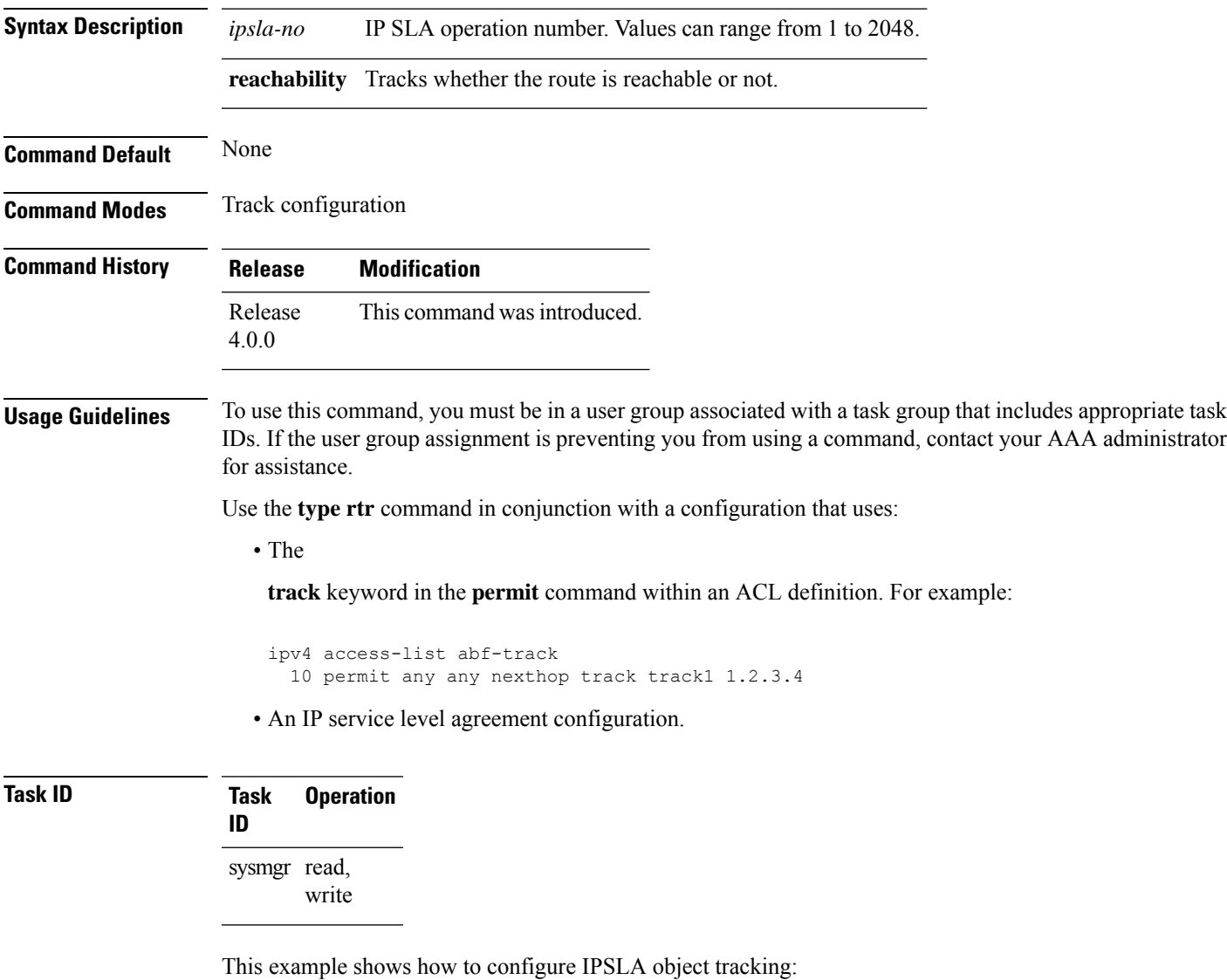

```
RP/0/RSP0/CPU0:router# configure
RP/0/RSP0/CPU0:router(config)# track track22
RP/0/RSP0/CPU0:router(config-track)# type rtr 1 reachability
```
# <span id="page-23-0"></span>**vrf (track)**

To configure a VRF table to be used as the basis to track route reachability, use the **vrf** command in route tracking configuration mode. To delete the configuration of a VRF table for the purpose of IP route tracking purposes, use the **no** form of the command.

**vrf** *vrf-table-name* **no vrf** [*vrf-table-name*]

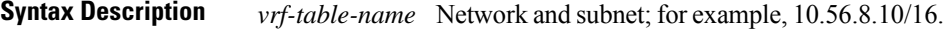

**Command Default** No default behavior or values

**Command Modes** Route tracking configuration

# **Command History Release <b>Modification** Release 3.7.0 No modification. Release 3.8.0 No modification. Release 3.9.0 No modification. Release 4.0.0 This command was introduced.

**Usage Guidelines** To use this command, you must be in a user group associated with a task group that includes appropriate task IDs. If the user group assignment is preventing you from using a command, contact your AAA administrator for assistance.

**Task ID Task Operations ID** sysmgr read, write

The following example displays the use of the **vrf** command:

```
RP/0/RSP0/CPU0:router# configure
RP/0/RSP0/CPU0:router(config)# track track22
RP/0/RSP0/CPU0:router(config-track)# type route reachability
RP/0/RSP0/CPU0:router(config-track-route)# vrf vrf1
```
### **Related Topics**

[delay](#page-2-0), on page 3 [route](#page-10-0) ipv4, on page 11 type route [reachability](#page-20-0), on page 21